## **ASL to DMR Bridge how to**

We are going to take you through installing one of the most requested DVSwitch bridge types, an Analog to DMR bridge. Throughout this document, we will use real node numbers, real DMR IDs and real TG numbers. Where possible those values will be green. Please substitute your numbers. We will start with a already running ASL node and add the required parts to bridge it to BrandMeister DMR.

Throughout this document we will be testing along the way. If you do not get the expected results as shown, stop, check your work and if it all looks right, ask for help. It is a LOT easier to troubleshoot at the points along the way rather than at the end.

Everything we will do from this point on needs root privileges, so once logged in as user repeater:

Gain root privileges

sudo -s

Change to the asterisk configuration file directory: At the # prompt:

```
cd /etc/asterisk
```
### Check if asterisk is running:

systemctl status asterisk

```
root@repeater:/etc/asterisk# systemctl status asterisk
● asterisk.service - Asterisk PBX and telephony daemon
   Loaded: loaded (/lib/systemd/system/asterisk.service; enabled; vendor preset: enabled)
  Active: active (running) since Mon 2018-06-04 08:55:52 EDT; 21s ago
    Docs: man:asterisk(8)
  Process: 601 ExecStop=/usr/sbin/asterisk -rx stop now (code=exited, status=0/SUCCESS)
 Main PID: 698 (asterisk)
   Tasks: 21 (limit: 4915)
   CGroup: /system.slice/asterisk.service
             -698 /usr/sbin/asterisk -g -f -C /etc/asterisk/asterisk.conf
```
Jun 04 08:55:52 repeater systemd[1]: Started Asterisk PBX and telephony daemon.

It is much easier to make your changes and then run the program in the foreground to troubleshoot before continuing.

Stop asterisk and get its status:

systemctl stop asterisk systemctl status asterisk

```
root@repeater:/etc/asterisk# systemctl stop asterisk
root@repeater:/etc/asterisk# systemctl status asterisk
● asterisk.service - Asterisk PBX and telephony daemon
   Loaded: loaded (/lib/systemd/system/asterisk.service; enabled; vendor preset: enabled)
   Active: inactive (dead) since Mon 2018-06-04 08:58:39 EDT; 3s ago
    Docs: man:asterisk(8)
  Process: 739 ExecStop=/usr/sbin/asterisk -rx stop now (code=exited, status=0/SUCCESS)
  Process: 698 ExecStart=/usr/sbin/asterisk -g -f -C /etc/asterisk/asterisk.conf (code=exited, status=0/SUCCESS)
  Main PID: 698 (code=exited, status=0/SUCCESS)
Jun 04 08:55:52 repeater systemd[1]: Started Asterisk PBX and telephony daemon.
Jun 04 08:58:38 repeater systemd[1]: Stopping Asterisk PBX and telephony daemon...
Jun 04 08:58:39 repeater systemd[1]: Stopped Asterisk PBX and telephony daemon.
root@repeater:/etc/asterisk#
```
ASL will support multiple nodes on one server. For the bridge, this allows us to easily connect and disconnect ASL from DMR. Not all nodes on ASL need be in the public node list. These type of nodes are called private nodes. We are going to add a private node to ASL. This minimizes the changes required to ASL. The settings for node 1999 are selected to keep unwanted sounds from being sent to DMR from ASL.

#### Edit /etc/asterisk/rpt.conf

Copy the [1999] stanza from https://dvswitch.groups.io/g/allstarlink/wiki/home Paste the stanza for the private node at the top of rpt.conf file.

```
; Radio Repeater configuration file (for use with app_rpt)
; Your Repeater
;;;;;;;;;;;;;;;;;;;;;;;;;;;;;;;;;;;;;;;;;;;;;;;;;;;;;;;;
[1999]
rxchannel = USRP/127.0.0.1:34001:32001 ; Use the USRP channel driver. Must be enabled in modules.conf
                                   ; 127.0.0.1 = IP of the target application
                                   ; 34001 = UDP port the target application is listening on
                                   ; 32001 = UDP port ASL is listening on
duplex = 0 ; 0 = Half duplex with no telemetry tones or hang time. Ah, but Allison STILL talks!
hangtime = 0 ; squelch tail hang time 0
                                  althangtime = 0 ; longer squelch tail hang time 0
holdofftelem = 1 ; Hold off all telemetry when signal is present on receiver or from connected nodes
                                   ; except when an ID needs to be done and there is a signal coming from a connected node.
telemdefault = 0 ; 0 = telemetry output off. Don't send Allison to DMR !!!!!!!!!!!!!!!!! Trust me.
telemdynamic = 0 ; 0 = disallow users to change the local telemetry setting with a COP command,
linktolink = no ; disables forcing physical half-duplex operation of main repeater while
                                   ; still keeping half-duplex semantics (optional)
nounkeyct = 1 ; Set to a 1 to eliminate courtesy tones and associated delays.
totime = 180000 ; transmit time-out time (in ms) (optional, default 3 minutes 180000 ms)
idrecording = |ie ; id recording or morse string see http://ohnosec.org/drupal/node/87
idtalkover = |ie ; Talkover ID (optional) default is none see http://ohnosec.org/drupal/node/129
```
Next we need to add the configuration for node 1999 In the [nodes] stanza:

## Add: **1999 = radio@127.0.0.1:4569/1999,NONE**

### The [nodes] stanza should look like this:

[nodes] ; Note, if you are using automatic update for allstar link nodes, ; no allstar link nodes should be defined here. Only place a definition ; for your local nodes, and private (off of allstar link) nodes here. 2100 = radio@127.0.0.1:4569/2100,NONE ; This must be changed to your node number 1999 = radio@127.0.0.1:4569/1999,NONE

We are finished editing rpt.conf.

Next we must enable the USRP channel driver. Edit /etc/asterisk/modules.conf In the [modules] stanza Change: noload => chan\_usrp.so To: load => chan\_usrp.so

#### The line should look like this:

**load** => chan\_usrp.so ; GNU Radio interface USRP Channel Driver

### Now let's check our work. Run asterisk in the foreground

asterisk -c

```
root@repeater:/etc/asterisk# asterisk -c
AllStarLink Asterisk Version 1.01 2/13/2018 GIT Version 004b9dd
Copyright (C) 1999 - 2018 Digium, Inc. Jim Dixon, AllStarLink Inc. and others.
Created by Mark Spencer <markster@digium.com>
Asterisk comes with ABSOLUTELY NO WARRANTY; type 'core show warranty' for details.
This is free software, with components licensed under the GNU General Public
License version 2 and other licenses; you are welcome to redistribute it under
certain conditions. Type 'core show license' for details.
=========================================================================
[ Booting...
[ Reading Master Configuration ]
[ Initializing Custom Configuration Options ]
[Jun 4 09:21:16] NOTICE[871]: dnsmgr.c:394 do_reload: Managed DNS entries will be refreshed every 300 seconds.
[Jun 4 09:21:16] NOTICE[871]: cdr.c:1416 do_reload: CDR simple logging enabled.
[Jun 4 09:21:16] NOTICE[871]: loader.c:874 load_modules: 56 modules will be loaded.
  ........................................................ ]
Asterisk Ready.
*CLI> [Jun 4 09:21:16] NOTICE[877]: app_rpt.c:22184 rpt_master: Normal Repeater Init 1999
[Jun 4 09:21:16] NOTICE[877]: app_rpt.c:22184 rpt_master: Normal Repeater Init 2100
*CLI>
```
You can see both the private node (1999) and the public node (2100) have started properly.

Normal Repeater Init 1999 Normal Repeater Init 2100 Exit asterisk with a Control-C

We will now add the private node to /etc/asterisk/extensions.conf Edit /etc/asterisk/extensions.conf in the [globals] stanza add: **NODE1 = 1999** in the [radio-secure] stanza add:

**exten => \${NODE1},1,rpt,\${NODE1}**

```
[globals]
HOMENPA = 999 ; change this to your Area Code
NODE = 2100 ; change this to your node number
NODE1 = 1999 ; This is the private node
[default]
exten \Rightarrow i, 1,Hangup
[radio-secure]
exten => ${NODE},1,rpt,${NODE}
exten => ${NODE1},1,rpt,${NODE1}
```
This completes the changes needed to be made to ASL Time to check our work.

Run asterisk in the foreground

```
asterisk -c
```
We can now test the ability to connect the public node  $(2100)$  to the private node (1999) that will later be the connection to DMR

At the CLI> prompt type:

```
rpt cmd 2100 ilink 3 1999
```
This tells ASL to connect node 2100 to node 1999 in tranceive mode.

Let's look at the statistics for node  $2100$ . At the CLI $>$  prompt type

rpt stats 2100

root@repeater:/etc/asterisk# **asterisk -c** AllStarLink Asterisk Version 1.01 2/13/2018 GIT Version 004b9dd Copyright (C) 1999 - 2018 Digium, Inc. Jim Dixon, AllStarLink Inc. and others. Created by Mark Spencer <markster@digium.com> Asterisk comes with ABSOLUTELY NO WARRANTY; type 'core show warranty' for details. This is free software, with components licensed under the GNU General Public License version 2 and other licenses; you are welcome to redistribute it under certain conditions. Type 'core show license' for details. =========================================================================

[ Booting... [ Reading Master Configuration ] [ Initializing Custom Configuration Options ] [Jun 4 09:34:22] NOTICE[950]: dnsmgr.c:394 do\_reload: Managed DNS entries will be refreshed every 300 seconds. -<br>[Jun 4 09:34:22] NOTICE[950]: cdr.c:1416 do reload: CDR simple logging enabled. [Jun 4 09:34:22] NOTICE[950]: loader.c:874 load\_modules: 56 modules will be loaded. ........................................................ ] Asterisk Ready. \*CLI> [Jun 4 09:34:22] NOTICE[956]: app\_rpt.c:22184 rpt\_master: Normal Repeater Init 1999 [Jun 4 09:34:22] NOTICE[956]: app\_rpt.c:22184 rpt\_master: Normal Repeater Init 2100 \*CLI> \*CLI> rpt cmd 2100 ilink 3 1999 \*CLI> rpt stats 2100 \*\*\*\*\*\*\*\*\*\*\*\*\*\*\*\*\*\*\*\*\*\*\*\* NODE 2100 STATISTICS \*\*\*\*\*\*\*\*\*\*\*\*\*\*\*\*\*\*\*\*\*\*\*\*\* Selected system state............................: 0 Signal on input..................................: NO System...........................................: ENABLED Parrot Mode......................................: DISABLED Scheduler........................................: ENABLED Tail Time........................................: STANDARD Time out timer...................................: ENABLED Incoming connections.............................: ENABLED Time out timer state.............................: RESET Time outs since system initialization............: 0 Identifier state.................................: CLEAN Kerchunks today..................................: 0 Kerchunks since system initialization............: 0 Keyups today.....................................: 1 Keyups since system initialization...............: 1 DTMF commands today..............................: 0 DTMF commands since system initialization........: 0 Last DTMF command executed.......................: N/A TX time today....................................: 00:00:27:250 TX time since system initialization..............: 00:00:27:250 Uptime...........................................: 00:04:14 **Nodes currently connected to us..................: 1999** Autopatch........................................: ENABLED Autopatch state..................................: DOWN Autopatch called number............................: N/A Reverse patch/IAXRPT connected...................: DOWN User linking commands............................: ENABLED User functions...................................: ENABLED  $*$ CLI $\rightarrow$ 

## Notice the line:

**Nodes currently connected to us..................: 1999**

Node 1999 is connected to node 2100. This tells us that our ASL configuration is correct. Press Control-C to exit asterisk

It is best practice to build from the outside in. From shore to shore, so to speak. We can now move on to connecting to BrandMeister.

Let's install the DVSwitch programs needed to connect ASL to BrandMeister: Make sure your repository list is up to date before trying to install more programs.

Run:

apt-get update

If you see no errors let's add the DVSwitch programs:

The ASL and DVSwitch Repository are both hosted on dvswitch.org so the DVSwitch programs are available.

Run:

apt-get install dvswitch -y

root@repeater:/etc/asterisk# **apt-get install dvswitch -y** Reading package lists... Done Building dependency tree Reading state information... Done The following additional packages will be installed: analog-bridge binfmt-support dvswitch-base md380-emu mmdvm-bridge qemu-user-static The following NEW packages will be installed: analog-bridge binfmt-support dvswitch dvswitch-base md380-emu mmdvm-bridge qemu-user-static 0 upgraded, 7 newly installed, 0 to remove and 0 not upgraded. Need to get 12.6 MB of archives. After this operation, 90.5 MB of additional disk space will be used. Get:1 http://security.debian.org/debian-security stretch/updates/main amd64 qemu-user-static amd64 1:2.8+dfsg-6+deb9u4 [8,985 kB] Get:2 http://dvswitch.org/ASL\_Repository stretch/hamradio amd64 dvswitch-base all 1.01-20180420-7 [1,624 kB] Get:3 http://http.us.debian.org/debian stretch/main amd64 binfmt-support amd64 2.1.6-2 [59.5 kB] Get:4 http://dvswitch.org/ASL\_Repository stretch/hamradio amd64 analog-bridge amd64 1.1-20180424-9 [155 kB] Get:5 http://dvswitch.org/ASL\_Repository stretch/hamradio amd64 dvswitch all 1.01-20180420-3 [2,144 B] Get:6 http://dvswitch.org/ASL\_Repository stretch/hamradio amd64 md380-emu amd64 1.1-20180424-5 [687 kB] Get:7 http://dvswitch.org/ASL\_Repository stretch/hamradio amd64 mmdvm-bridge amd64 1.1-20180424-5 [1,055 kB] Fetched 12.6 MB in 2s (5,432 kB/s) Selecting previously unselected package dvswitch-base. (Reading database ... 58252 files and directories currently installed.) Preparing to unpack .../0-dvswitch-base 1.01-20180420-7 all.deb ... Unpacking dvswitch-base (1.01-20180420-7) . Selecting previously unselected package analog-bridge. Preparing to unpack .../1-analog-bridge\_1.1-20180424-9\_amd64.deb ... Unpacking analog-bridge (1.1-20180424-9). Selecting previously unselected package binfmt-support. Preparing to unpack .../2-binfmt-support\_2.1.6-2\_amd64.deb ... Unpacking binfmt-support (2.1.6-2) ... Selecting previously unselected package dvswitch. Preparing to unpack .../3-dvswitch\_1.01-20180420-3\_all.deb ... Unpacking dvswitch (1.01-20180420-3) ... Selecting previously unselected package qemu-user-static. Preparing to unpack .../4-qemu-user-static\_1%3a2.8+dfsg-6+deb9u4\_amd64.deb ... Unpacking qemu-user-static (1:2.8+dfsg-6+deb9u4) ... Selecting previously unselected package md380-emu. Preparing to unpack .../5-md380-emu 1.1-20180424-5 amd64.deb ... Unpacking md380-emu (1.1-20180424-5) ... Selecting previously unselected package mmdvm-bridge. Preparing to unpack .../6-mmdvm-bridge\_1.1-20180424-5\_amd64.deb ... Unpacking mmdvm-bridge (1.1-20180424-5) ... Setting up binfmt-support (2.1.6-2) ... Created symlink /etc/systemd/system/multi-user.target.wants/binfmt-support.service → /lib/systemd/system/binfmt-support.service. Setting up dvswitch-base (1.01-20180420-7) ... % Total % Received % Xferd Average Speed Time Time Time Current Dload Upload Total Spent Left Speed 100 17940 0 17940 0 0 18568 0 --:--:-- --:--:-- --:--:-- 18552 Updating /var/lib/mmdvm/XLXHosts.txt ... % Total % Received % Xferd Average Speed Time Time Time Current Dload Upload Total Spent Left Speed 100 6478 100 6478 0 0 18100 Created symlink /etc/systemd/system/network-online.target.wants/systemd-networkd-wait-online.service → /lib/systemd/system/systemd-networkd-wait-online.service. Created symlink /etc/systemd/system/multi-user.target.wants/netcheck.service → /lib/systemd/system/netcheck.service. Setting up mmdvm-bridge (1.1-20180424-5) . Created symlink /etc/systemd/system/multi-user.target.wants/mmdvm\_bridge.service → /lib/systemd/system/mmdvm\_bridge.service. Setting up dvswitch (1.01-20180420-3) ... Setting up analog-bridge (1.1-20180424-9) ... Created symlink /etc/systemd/system/multi-user.target.wants/analog\_bridge.service → /lib/systemd/system/analog\_bridge.service.

Processing triggers for systemd (232-25+deb9u3) ... Setting up qemu-user-static (1:2.8+dfsg-6+deb9u4) ... Processing triggers for man-db (2.7.6.1-2) ... Setting up md380-emu (1.1-20180424-5). Created symlink /etc/systemd/system/multi-user.target.wants/md380-emu.service → /lib/systemd/system/md380-emu.service. root@repeater:/etc/asterisk#

This installs Analog\_Bridge, MMDVM\_Bridge, and md380-emu. The scripts and datafiles needed to support these programs are also installed. Each of the programs is set to start at boot. You don't have to do anything.

Before we start, Let's take a look at how this all goes together. Usually in the message board you will see a simple ASCII diagram like this:

ASL <-> Analog\_Bridge <-> MMDVM\_Bridge <-> BrandMeister

The <-> denotes two way communications between the programs. This is done via UDP ports. Since the DVSwitch programs can be configured to build a large number of different bridges, the number of options can be staggering to a first time user. Focus on the project at hand. In reality there are not too many changes that need to be made. We have tried to be consistent in the naming between programs and to set the default value as someone would use in a simple bridge. Here is a port diagram of what you will be building:

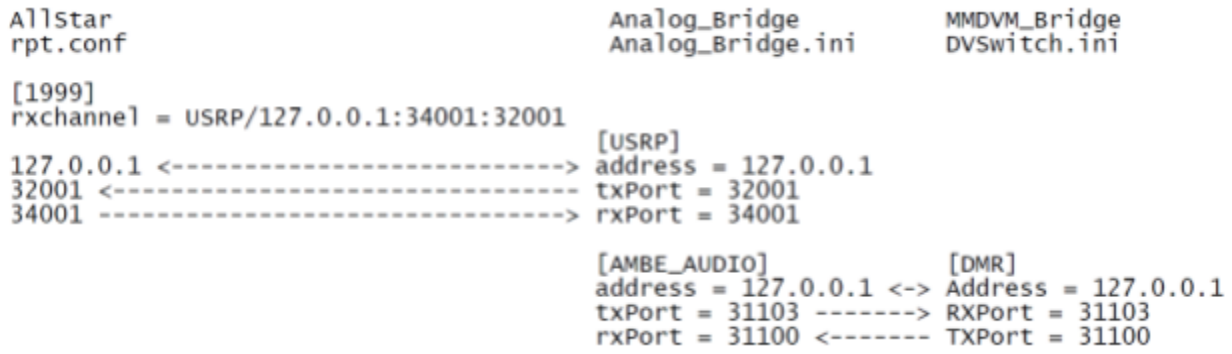

From left to right, we start with The [1999] node stanza. Each node has a rxchannel. This defines how the node communicates. In this case, we will use USRP to communicate with Analog\_Bridge. 127.0.0.1 is the address that ASL will send data to Analog\_Bridge. 34001 is the UDP port that ASL will send data on. 32001 is the port that ASL will listen for data on.

In Analog\_Bridge.ini the [USRP] stanza defines how Analog\_Bridge will communicate with another USRP Partner. In this case ASL. 127.0.0.1 is the address that Analog\_Bridge will send data to. Port 32001 is the port that Analog Bridge will send data to ASL on. Port 34001 is the port that Analog Bridge will listen for data from ASL on.

In Analog Bridge.ini the [AMBE\_AUDIO] stanza defines how Analog Bridge will communicate with a digital Partner. In this case MMDVM\_Bridge. 127.0.0.1 is the address that Analog\_Bridge will send data to. Port 31103 is the port that Analog\_Bridge will send data to MMDVM\_Bridge on. Port 31100 is the port that Analog Bridge will listen for data from MMDVM Bridge on.

MMDVM\_Bridge is the program that connects to BrandMeister. Let's check it's status:

systemctl status mmdvm\_bridge

root@repeater:/etc/asterisk# **systemctl status mmdvm\_bridge** ● mmdvm\_bridge.service - MMDVM\_Bridge Service Loaded: loaded (/lib/systemd/system/mmdvm\_bridge.service; enabled; vendor preset: enabled) Active: inactive (dead)

You will see the status of the mmdvm\_bridge service

Good, MMDVM\_Bridge is not running though it is enabled, meaning it will start at boot.

## Change directory to /opt/MMDVM\_Bridge

cd /opt/MMDVM\_Bridge

Let's see what files are in the directory /opt/MMDVM\_Bridge

ls

root@repeater:/etc/asterisk# **cd /opt/MMDVM\_Bridge/** root@repeater:/opt/MMDVM\_Bridge# **ls** DVSwitch.ini MMDVM\_Bridge MMDVM\_Bridge.ini root@repeater:/opt/MMDVM\_Bridge#

You will see the program and it's two configuration files.

We will now edit the callsign and Id Edit /opt/MMDVM\_Bridge/MMDVM\_Bridge.ini In the [General] stanza Change: Callsign=W1AW To your callsign: Callsign=**N4IRS** Change: Id=1234567 To your DMRID + 2 digit SSID Id=**311213805**

The [General] stanza will look like this:

[General] Callsign=**N4IRS** In the [General] stanza, the callsign is your callsign. For the Id, It is STRONGLY recommended to user your DMRID and append a 2 digit number between 01 and 99. These 2 digits are referred to as SSID For this example that's 3112138 plus 05. So the Id in the [General] stanza is 311213805. This is how MMDVM\_Bridge logs into a BrandMeister Master. This will make it MUCH easier for you to control any static Talk Groups you want for your bridge.

We will now enables the DMR mode in MMDVM\_Bridge. In the [DMR] stanza Change Enable=0 To: Enable=**1**

The [DMR] stanza will look like this:

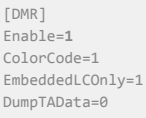

In this example, we will connect to the BrandMeister Master at 3108 repeater.net You should use YOUR regional Master here. In the [DMR\_Network] stanza Change: Address=dvswitch.org To: Address=**3108.repeater.net**

The [DMR Network] stanza will look like this:

[DMR Network] Enable=**1** Address=**3108.repeater.net** Port=62031 Jitter=360 Local=62032 Password=passw0rd Slot1=0 Slot2=1 Debug=0

## Time to test

Run MMDVM\_Bridge in the foreground

root@repeater:/opt/MMDVM\_Bridge# **./MMDVM\_Bridge MMDVM\_Bridge.ini** I: 2018-06-04 14:12:48.435 MMDVM\_Bridge: I: 2018-06-04 14:12:48.435 Portions Copyright (C) 2018 DVSwitch, INAD. I: 2018-06-04 14:12:48.436 Hacks by Mike N4IRR and Steve N4IRS I: 2018-06-04 14:12:48.436 =-=-=-=-=-=-=-=-=-=-=-=-=-=-=-=-=-=-=-=-=-=- I: 2018-06-04 14:12:48.436 This software is for use on amateur radio networks only, I: 2018-06-04 14:12:48.436 it is to be used for educational purposes only. Its use on I: 2018-06-04 14:12:48.436 commercial networks is strictly prohibited. I: 2018-06-04 14:12:48.436 Copyright(C) 2015-2018 by Jonathan Naylor, G4KLX and others M: 2018-06-04 14:12:48.437 MMDVM\_Bridge-20180423 is starting M: 2018-06-04 14:12:48.437 Built 15:47:01 May 30 2018 (GitID #9cdea41) I: 2018-06-04 14:12:48.437 General Parameters **I: 2018-06-04 14:12:48.437 Callsign: N4IRS I: 2018-06-04 14:12:48.437 Id: 311213**<br> **I: 2018-06-04 14:12:48.438** Duplex: no I: 2018-06-04 14:12:48.438 Duplex: no I: 2018-06-04 14:12:48.438 Timeout: 180s I: 2018-06-04 14:12:48.438 D-Star: disabled<br>I: 2018-06-04 14:12:48.438 DMR: enabled I: 2018-06-04 14:12:48.438 I: 2018-06-04 14:12:48.438 YSF: disabled  $I: 2018-06-04$   $14:12:48.438$ I: 2018-06-04 14:12:48.439 NXDN: disabled I: 2018-06-04 14:12:48.439 Modem Parameters I: 2018-06-04 14:12:48.439 Port: /dev/nulli: 2018-06-04 14:12:48.439 RX Invert: no I: 2018-06-04 14:12:48.439 RX Invert: no<br>I: 2018-06-04 14:12:48.439 TX Invert: no I: 2018-06-04 14:12:48.439 TX Invert: no  $I: 2018-06-04 14:12:48.439$ I: 2018-06-04 14:12:48.440 TX Delay: 100ms<br>I: 2018-06-04 14:12:48.440 RX Offset: 0Hz  $I: 2018-06-04$   $14:12:48.440$ I: 2018-06-04 14:12:48.440 TX Offset: 0Hz I: 2018-06-04 14:12:48.440 RX DC Offset: 0 I: 2018-06-04 14:12:48.440 TX DC Offset: 0 I: 2018-06-04 14:12:48.440 RF Level: 100.0%<br>I: 2018-06-04 14:12:48.441 DMR Delay: 0 (0.0ms) I: 2018-06-04 14:12:48.441 DMR Delay: 0 (0.<br>I: 2018-06-04 14:12:48.441 RX Level: 50.0%  $I: 2018-06-04 14:12:48.441$ I: 2018-06-04 14:12:48.441 CW Id TX Level: 50.0%  $I: 2018-06-04$   $14:12:48.441$ I: 2018-06-04 14:12:48.441 DMR TX Level: 50.0% I: 2018-06-04 14:12:48.442 YSF TX Level: 50.0% I: 2018-06-04 14:12:48.442 P25 TX Level: 50.0%  $I: 2018-06-04 \ 14:12:48.442$ <br>I: 2018-06-04 14:12:48.442 I: 2018-06-04 14:12:48.442 RX Frequency: 222340000Hz (222340000Hz) TX Frequency: 224940000Hz (224940000Hz) M: 2018-06-04 14:12:48.442 Opening the MMDVM I: 2018-06-04 14:12:48.442 Display Parameters  $I: 2018-06-04$   $14:12:48.442$ I: 2018-06-04 14:12:48.442 DMR Network Parameters **I: 2018-06-04 14:12:48.442 Address: 3108.repeater.net I: 2018-06-04 14:12:48.442 Port: 62031** I: 2018-06-04 14:12:48.443 Local: 62032 I: 2018-06-04 14:12:48.443 Jitter: 360ms  $I: 2018-06-04$   $14:12:48.443$ I: 2018-06-04 14:12:48.443 Slot 2: enabled I: 2018-06-04 14:12:48.443 Mode Hang: 3s I: 2018-06-04 14:12:48.476 Info Parameters I: 2018-06-04 14:12:48.477 Callsign: N4IRS RX Frequency: 222340000Hz<br>TX Frequency: 224940000Hz I: 2018-06-04 14:12:48.477 TX Frequency: 10248.477 TX Frequency: 10248.477 Power: 10 I: 2018-06-04 14:12:48.477 Power: 1W  $I: 2018-06-04$   $14:12:48.477$ I: 2018-06-04 14:12:48.478 Longitude: -50.399899deg E I: 2018-06-04 14:12:48.478 Height: 0m I: 2018-06-04 14:12:48.478 Location: "Iceberg, North Atlantic" I: 2018-06-04 14:12:48.478 Description: "MMDVM\_Bridge"<br>I: 2018-06-04 14:12:48.478 URL: "https://groups.io/g/D URL: "https://groups.io/g/DVSwitch" M: 2018-06-04 14:12:48.478 DMR, Opening DMR Network I: 2018-06-04 14:12:48.479 RSSI I: 2018-06-04 14:12:48.479 Mapping File: RSSI.dat W: 2018-06-04 14:12:48.479 Cannot open the RSSI data file - RSSI.dat I: 2018-06-04 14:12:48.479 DMR Id Lookups File: /var/lib/mmdvm/DMRIds.dat<br>Reload: 24 hours  $I: 2018-06-04 14:12:48.479$ I: 2018-06-04 14:12:48.618 Loaded 100306 Ids to the DMR callsign lookup table

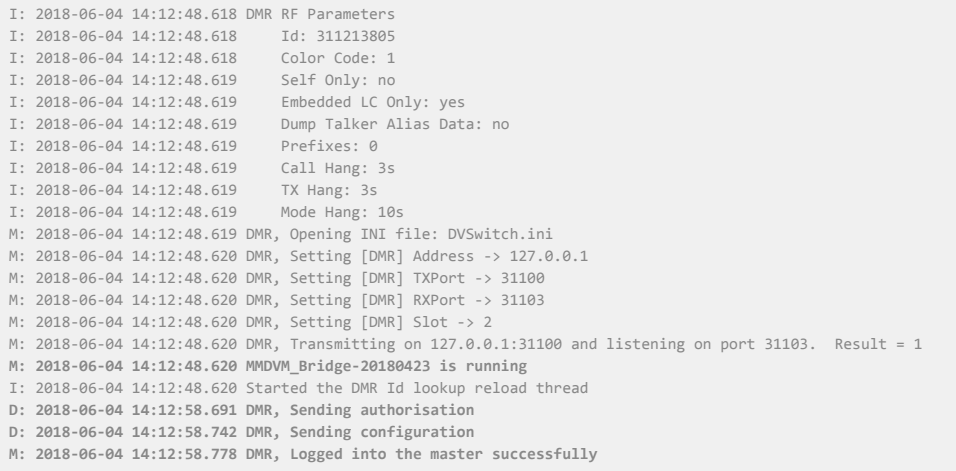

### Here are the important lines for now:

```
I: 2018-06-04 14:12:48.437 General Parameters
 I: 2018-06-04 14:12:48.437 Callsign: N4IRS
 I: 2018-06-04 14:12:48.437 Id: 311213805
 I: 2018-06-04 14:12:48.438 DMR: enabled
I: 2018-06-04 14:12:48.442 DMR Network Parameters
 I: 2018-06-04 14:12:48.442 Address: 3108.repeater.net
 I: 2018-06-04 14:12:48.442 Port: 62031
M: 2018-06-04 14:12:48.620 MMDVM_Bridge-20180423 is running
D: 2018-06-04 14:12:58.691 DMR, Sending authorisation
D: 2018-06-04 14:12:58.742 DMR, Sending configuration
M: 2018-06-04 14:12:58.778 DMR, Logged into the master successfully
```
This verifies the Callsign and the Id used to login to BrandMeister. The BrandMeister Master Address and Port you are connected to and that you have successfully logged in to the Master.

Let's take a look at BM. Login to your selfcare page at brandmeister.network. On the left hand side you should see "My hotspots"

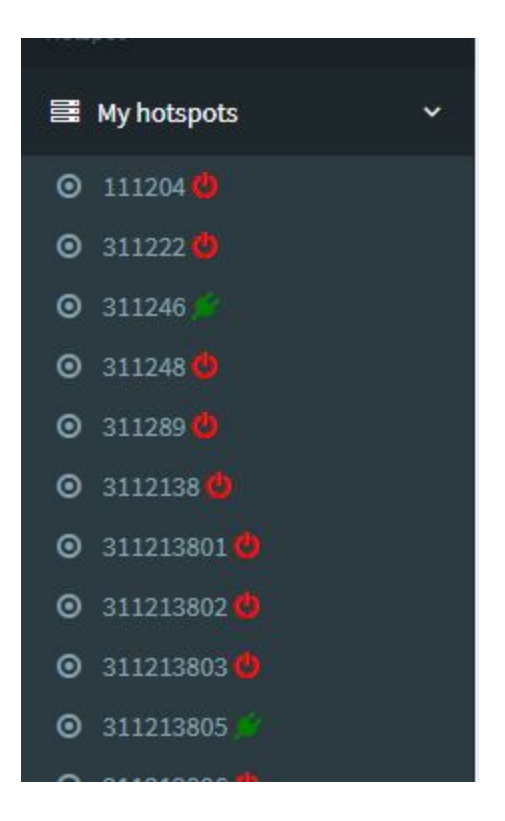

Notice that 311213805 is showing the green "plug" icon. That means 311213805 it is connected to BrandMeister. Next let's take a quick look at it's edit page. Click on your hotspot number. For the example, that's 311213805 This will take you to the edit page. In the center of the page you should see Sysops. You should be the only sysop for now. If you got this far you are most of the way there.

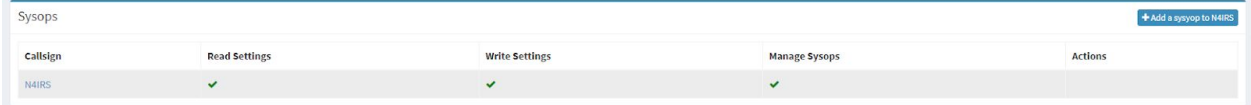

While we are here, we can setup a Static Talk Group to pass through the bridge. We will add the Talk Group number here:

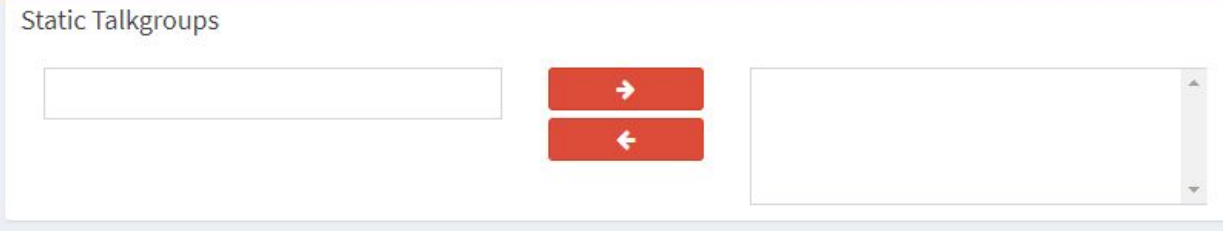

Enter your Talk Group number in the box on the left and click on the right arrow. It will look like this, for the example I used Talkgroup 311222:

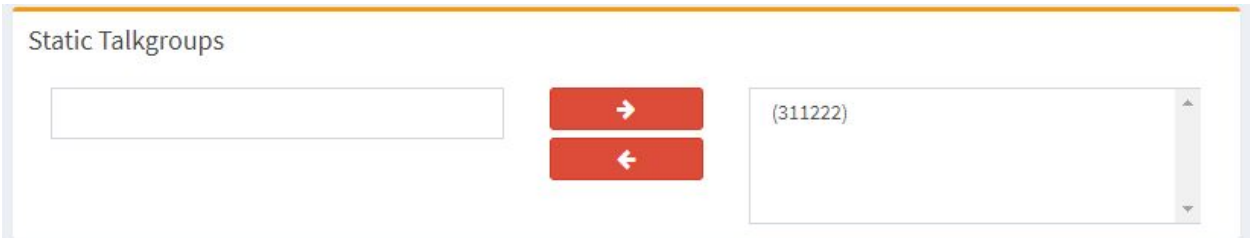

At this point, you have both sides of bridge installed and working. Now it is time to connect them together. Since one network is analog and the other network is digital we need to convert the audio between the modes. That is the job of Analog\_Bridge. Press Control-C to stop MMDVM\_Bridge.

Check the status of Analog\_Bridge

systemctl status analog\_bridge

root@repeater:/opt/MMDVM\_Bridge# **cd /opt/Analog\_Bridge/** root@repeater:/opt/Analog\_Bridge# **systemctl status analog\_bridge** ● analog\_bridge.service - Analog\_Bridge Service Loaded: loaded (/lib/systemd/system/analog\_bridge.service; enabled; vendor preset: enabled) Active: inactive (dead) root@repeater:/opt/Analog\_Bridge#

Analog\_Bridge is enabled and not running.

Change to the /opt/Analog\_Bridge directory

cd /opt/Analog\_Bridge

### Let's see what files are in the directory /opt/Analog\_Bridge

ls

root@repeater:/opt/Analog\_Bridge# **ls** Analog\_Bridge Analog\_Bridge.ini root@repeater:/opt/Analog\_Bridge#

You should see the program Analog\_Bridge and it's configuration file Analog\_Bridge.ini

Edit /opt/Analog\_Bridge/Analog\_Bridge.ini in the [GENERAL] stanza change: decoderFallBack = **true**

### The [GENERAL] stanza will look like this:

; General Section describes settings for Analog\_Bridge itself.

```
[GENERAL]<br>logLevel = 2
                                      ; Show messages and above 0=No logging, 1=Debug, 2=Message, 3=Info, 4=Warning, 5=Error, 6=Fatal
; Metadata management
                                      ; Export metadata to USRP partner (transcode setups require this)
subscriberFile = /var/lib/dvswitch/subscriber_ids.csv ; DMR ID to callsign lookup data
; General vocoder setup information
decoderFallBack = true ; Allow software AMBE decoding if a hardware decoder is not found
useEmulator = false ; Use the MD380 AMBE emulator for AMBE72 (DMR/YSFN/NXDN)
emulator = talse<br>emulatorAddress = 127.0.0.1:2470 ; IP address and port of the md380 server;s
```
The [AMBE\_AUDIO] stanza sets up the connection to the Partner program. In this example, MMDVM\_Bridge.

RXPort is the UDP port that Analog\_Bridge will listen to for data from MMDVM\_Bridge.

Address and TXPort are where Analog\_Bridge will send data to MMDVM\_Bridge.

The default values for Address, RXPort and TXPort are correct for connecting to the [DMR] stanza in MMDVM\_Bridge.ini

gatewayDmrId is the DMRID that all analog traffic from ASL will appear to come from when someone is listening on DMR.

repeaterID should match the ID you used to log into BM.

txTg is the Talk Group that traffic from ASL will be sent to BrandMeister.

txTs is the Time Slot the traffic from ASL will be on.

In the [AMBE\_AUDIO] stanza

Change: gatewayDmrId = **3112138** repeaterID = **311213805** txTg = **311222** txPort = **31103** rxPort = **31100**

Remember the values in green are for the example. You should use your values here.

### The [AMBE\_AUDIO] stanza will look like this:

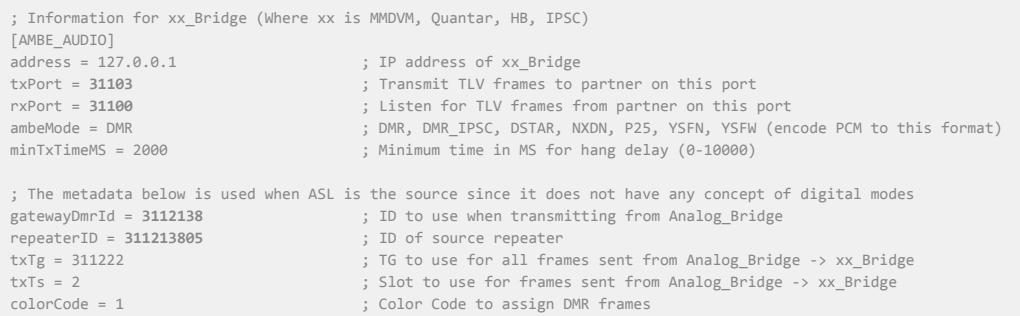

Now we will look at the Analog side of the connection:

The [USRP] stanza will look like this:

 $[USRP]$  address =  $127.0.0.1$ address = 127.0.0.1 ; IP address of USRP partner (Allstar/Asterisk or another Analog\_Bridge) txPort = **32001** ; Transmit USRP frames on this port rxPort = **34001** ; Listen for USRP frames on this port<br>aslAudio = AUDIO\_UNITY ; Audio to ASL (AUDIO\_UNITY, AUDIO\_USE\_AGC, AUDIO\_USE\_GAIN) agcGain = -20 ; Gain (in db) of the AGC filter<br>dmrAudio = AUDIO\_UNITY ; Audio from ASL (AUDIO\_UNITY, A ; Audio from ASL (AUDIO UNITY, AUDIO USE GAIN, AUDIO BPF) dmrGain = 0.35 <br>  $\sinh$  Gain factor of audio from ASL (0.0-1.0)

The [USRP] stanza is what is used to connect to ASL. This is also where you can tailor the audio in and out of ASL to DMR. For now the defaults will work as is. We are done editing Analog\_Bridge. Let's check our work. Run Analog\_Bridge in the foreground.

### ./Analog\_Bridge Analog\_Bridge.ini

root@repeater:/opt/Analog\_Bridge# **./Analog\_Bridge Analog\_Bridge.ini** I: 2018-06-04 15:09:34.104 Analog Bridge Version 1.1 Wed May 30 09:44:39 EDT 2018 I: 2018-06-04 15:09:34.105 Copyright (C) 2018 DVSwitch, INAD. I: 2018-06-04 15:09:34.105 Created by Mike N4IRR and Steve N4IRS I: 2018-06-04 15:09:34.105 Analog Bridge comes with ABSOLUTELY NO WARRANTY I: 2018-06-04 15:09:34.105 I: 2018-06-04 15:09:34.105 This software is for use on amateur radio networks only, I: 2018-06-04 15:09:34.106 it is to be used for educational purposes only. Its use on I: 2018-06-04 15:09:34.106 commercial networks is strictly prohibited. I: 2018-06-04 15:09:34.106 I: 2018-06-04 15:09:34.106 Analog Bridge is starting M: 2018-06-04 15:09:34.106 Setting [GENERAL] logLevel -> 2 M: 2018-06-04 15:09:34.107 Setting [GENERAL] subscriberFile -> ./subscriber\_ids.csv M: 2018-06-04 15:09:34.107 Setting [GENERAL] exportMetadata -> true M: 2018-06-04 15:09:34.107 Setting [GENERAL] decoderFallBack -> false M: 2018-06-04 15:09:34.107 Setting [GENERAL] useEmulator -> false M: 2018-06-04 15:09:34.107 Setting [GENERAL] emulatorAddress -> 127.0.0.1:2470 **M: 2018-06-04 15:09:34.108 Setting [AMBE\_AUDIO] address -> 127.0.0.1 M: 2018-06-04 15:09:34.108 Setting [AMBE\_AUDIO] txPort -> 31103 M: 2018-06-04 15:09:34.108 Setting [AMBE\_AUDIO] rxPort -> 31100 M: 2018-06-04 15:09:34.108 Setting [AMBE\_AUDIO] ambeMode -> DMR** M: 2018-06-04 15:09:34.108 Setting [AMBE\_AUDIO] minTxTimeMS -> 2000 **M: 2018-06-04 15:09:34.108 Setting [AMBE\_AUDIO] gatewayDmrId -> 3112138 M: 2018-06-04 15:09:34.109 Setting [AMBE\_AUDIO] repeaterID -> 311213805** M: 2018-06-04 15:09:34.109 Setting [AMBE\_AUDIO] txTg -> 311222 M: 2018-06-04 15:09:34.109 Setting [AMBE\_AUDIO] txTs -> 2 M: 2018-06-04 15:09:34.109 Setting [AMBE\_AUDIO] colorCode -**M: 2018-06-04 15:09:34.109 Setting [USRP] address -> 127.0.0.1 M: 2018-06-04 15:09:34.110 Setting [USRP] txPort -> 32001 M: 2018-06-04 15:09:34.110 Setting [USRP] rxPort -> 34001 M: 2018-06-04 15:09:34.110 Setting [USRP] aslAudio -> AUDIO\_UNITY M: 2018-06-04 15:09:34.110 Setting [USRP] agcGain -> -20 M: 2018-06-04 15:09:34.110 Setting [USRP] dmrAudio -> AUDIO\_UNITY M: 2018-06-04 15:09:34.111 Setting [USRP] dmrGain -> 0.35** M: 2018-06-04 15:09:34.111 Setting [DV3000] address -> 127.0.0.1 M: 2018-06-04 15:09:34.111 Setting [DV3000] rxPort -> 2460 W: 2018-06-04 15:09:34.111 ioctl reset error W: 2018-06-04 15:09:34.111 ioctl speed error W: 2018-06-04 15:09:34.111 ioctl stereo error W: 2018-06-04 15:09:34.112 ioctl setfmt error M: 2018-06-04 15:09:34.112 Audio In/Out Device: /dev/null I: 2018-06-04 15:09:34.112 Open UDP listener on 127.0.0.1:31100 I: 2018-06-04 15:09:34.112 Open USRP on 127.0.0.1:32001 M: 2018-06-04 15:09:34.112 Connecting to DV3000 hardware. W: 2018-06-04 15:09:35.121 DV3000 not found at 127.0.0.1:2460 Project 25 IMBE Encoder/Decoder Fixed-Point implementation Developed by Pavel Yazev E-mail: pyazev@gmail.com Version 1.0 (c) Copyright 2009 This program comes with ABSOLUTELY NO WARRANTY. This is free software, and you are welcome to redistribute it under certain conditions; see the file ``LICENSE'' for details I: 2018-06-06 13:47:08.456 Subscriber IDs file not found. I: 2018-06-06 13:47:08.456 Default extended metadata <3112138>

```
I: 2018-06-06 13:47:08.456 Connecting to emulator on host 127.0.0.1:2470
W: 2018-06-06 13:47:08.456 Using software MBE decoder version 1.2.3
W: 2018-06-06 13:47:08.456 Using software OP25 IMBE/AMBE vocoder
I: 2018-06-06 13:47:08.457 Starting Analog_Bridge --> USRP thread
I: 2018-06-06 13:47:08.457 Open UDP listener on 127.0.0.1:34001
I: 2018-06-06 13:47:08.458 Starting USRP --> HB_Bridge thread
```
### Let's look at the important information:

```
M: 2018-06-04 15:09:34.108 Setting [AMBE_AUDIO] address -> 127.0.0.1
M: 2018-06-04 15:09:34.108 Setting [AMBE_AUDIO] txPort -> 31103
M: 2018-06-04 15:09:34.108 Setting [AMBE_AUDIO] rxPort -> 31100
M: 2018-06-04 15:09:34.108 Setting [AMBE_AUDIO] ambeMode -> DMR
M: 2018-06-04 15:09:34.108 Setting [AMBE_AUDIO] gatewayDmrId -> 3112138
M: 2018-06-04 15:09:34.109 Setting [AMBE_AUDIO] repeaterID -> 311213805
M: 2018-06-04 15:09:34.109 Setting [USRP] address -> 127.0.0.1
M: 2018-06-04 15:09:34.110 Setting [USRP] txPort -> 32001
M: 2018-06-04 15:09:34.110 Setting [USRP] rxPort -> 34001
M: 2018-06-04 15:09:34.110 Setting [USRP] aslAudio -> AUDIO_UNITY
M: 2018-06-04 15:09:34.110 Setting [USRP] agcGain -> -20
M: 2018-06-04 15:09:34.110 Setting [USRP] dmrAudio -> AUDIO_UNITY
M: 2018-06-04 15:09:34.111 Setting [USRP] dmrGain -> 0.35
```
Analog\_Bridge is sending data to MMDVM\_Bridge at Address 127.0.0.1 on port 31103 Aanlog Bridge is listening for data from MMDVM Bridge on port 31100. Analog\_Bridge is sending analog audio to ASL at Address 127.0.0.1 on port 32001 Analog\_Bridge is listening for analog audio from ASL on port 34001. Audio levels to and from ASL are unity. (no gain or reduction)

## **Insert Vocoder discussion here:**

Analog\_Bridge is capable of using three classes of vocoders

Hardware DV3000U, PiDV, DVMega AMBE

Support for DMR, YSFN, NXDN and D-Star

Direct serial and IP (ambe server) modes are supported

**Software** 

The md380-emulator

Support for DMR, YSFN, NXDN

The OP25 vocoder

Support for DMR, YSFN, NXDN, D-Star, P25 and YSFW

Quality vs cost

Will your CPU support all vocoders?

As described in other sections, we support AMBE, IMBE and DSAMBE audio formats, but there are differing levels of support and quality for these formats.

AMBE is supported in hardware (USB or AMBEServer), md380-emulator on supported environments and OP25 vocoder for all platforms. The md380-emulator is available on x86 and ARM V7 (with div support) which includes the Raspberry Pi 2 and 3, Allwinner H3 and H5 processors.

IMBE is supported in software on all platforms using the OP25 vocoders

DSAMBE (D-Star) is supported in hardware (USB or AMBEServer) and (but you will not be happy) by using the OP25 vocoder.

If you got this far, you are doing well. It's now time to test everything and see if we missed anything. For this portion you will run all of the bridge programs in the foreground. Each will be in a separate window so you can watch in real time. Again we will work from the outside in. Let's start asterisk. We will also tell asterisk to use more verbose logging so that we can see the traffic coming from Analog\_Bridge.

Open a window on the bridge Gain root privileges

sudo -s

#### At the # prompt:

cd /etc/asterisk

### Run asterisk in the foreground

asterisk -c

## Make the asterisk messages more verbose From the CLI> prompt

rpt debug level 6

```
root@repeater:/opt/Analog_Bridge# cd /etc/asterisk
root@repeater:/etc/asterisk# asterisk -c
AllStarLink Asterisk Version 1.01 2/13/2018 GIT Version 004b9dd
Copyright (C) 1999 - 2018 Digium, Inc. Jim Dixon, AllStarLink Inc. and others.
Created by Mark Spencer <markster@digium.com>
Asterisk comes with ABSOLUTELY NO WARRANTY; type 'core show warranty' for details.
This is free software, with components licensed under the GNU General Public
License version 2 and other licenses; you are welcome to redistribute it under
certain conditions. Type 'core show license' for details.
=========================================================================
[ Booting...
[ Reading Master Configuration ]
[ Initializing Custom Configuration Options ]
[Jun 4 11:26:40] NOTICE[1852]: dnsmgr.c:394 do_reload: Managed DNS entries will be refreshed every 300 seconds.
[Jun 4 11:26:40] NOTICE[1852]: cdr.c:1416 do_reload: CDR simple logging enabled.
[Jun 4 11:26:40] NOTICE[1852]: loader.c:874 load_modules: 56 modules will be loaded.
 ........................................................ ]
Asterisk Ready.
*CLI> [Jun 4 11:26:40] NOTICE[1858]: app_rpt.c:22184 rpt_master: Normal Repeater Init 1999
[Jun 4 11:26:40] NOTICE[1858]: app_rpt.c:22184 rpt_master: Normal Repeater Init 2100
*CLI>rpt debug level 6
app_rpt Debugging enabled, previous level: 0, new level: 6
```
\*CLI>

Open a another window on the bridge Gain root privileges

sudo -s

## At the # prompt:

cd /opt/MMDVM\_Bridge

### Start MMDVM\_Bridge in the foreground

./MMDVM\_Bridge MMDVM\_Bridge.ini

root@repeater:/# **cd /opt/MMDVM\_Bridge/** root@repeater:/opt/MMDVM\_Bridge# **./MMDVM\_Bridge MMDVM\_Bridge.ini** I: 2018-06-04 15:28:54.546 MMDVM\_Bridge: I: 2018-06-04 15:28:54.546 Portions Copyright (C) 2018 DVSwitch, INAD. I: 2018-06-04 15:28:54.546 Hacks by Mike N4IRR and Steve N4IRS  $I: 2018-06-04$   $15:28:54.546$  =-=-=-=-=-=-=-=-=-=-=-I: 2018-06-04 15:28:54.546 This software is for use on amateur radio networks only, I: 2018-06-04 15:28:54.547 it is to be used for educational purposes only. Its use on I: 2018-06-04 15:28:54.547 commercial networks is strictly prohibited. I: 2018-06-04 15:28:54.547 Copyright(C) 2015-2018 by Jonathan Naylor, G4KLX and others M: 2018-06-04 15:28:54.547 MMDVM\_Bridge-20180423 is starting M: 2018-06-04 15:28:54.547 Built 15:47:01 May 30 2018 (GitID #9cdea41) I: 2018-06-04 15:28:54.548 General Parameters I: 2018-06-04 15:28:54.548 Callsign: N4IRS I: 2018-06-04 15:28:54.548 Id: 311213805 I: 2018-06-04 15:28:54.548 I: 2018-06-04 15:28:54.548 Timeout: 180s  $I: 2018-06-04$   $15:28:54.548$ I: 2018-06-04 15:28:54.549 DMR: enabled I: 2018-06-04 15:28:54.549 YSF: disabled I: 2018-06-04 15:28:54.549 P25: disabled I: 2018-06-04 15:28:54.549 NXDN: disabled I: 2018-06-04 15:28:54.549 Modem Parameters I: 2018-06-04 15:28:54.549 Port: /dev/null I: 2018-06-04 15:28:54.550 RX Invert: no I: 2018-06-04 15:28:54.550 TX Invert: no I: 2018-06-04 15:28:54.550 PTT Invert: no I: 2018-06-04 15:28:54.550 TX Delay: 100ms I: 2018-06-04 15:28:54.550 RX Offset: 0Hz I: 2018-06-04 15:28:54.550 TX Offset: 0Hz I: 2018-06-04 15:28:54.550 RX DC Offset: 0  $I: 2018-06-04 15:28:54.551$ I: 2018-06-04 15:28:54.551 RF Level: 100.0% DMR Delay: 0 (0.0ms) I: 2018-06-04 15:28:54.551 RX Level: 50.0% I: 2018-06-04 15:28:54.551 CW Id TX Level: 50.0% I: 2018-06-04 15:28:54.551 D-Star TX Level: 50.0% I: 2018-06-04 15:28:54.551 DMR TX Level: 50.0% I: 2018-06-04 15:28:54.552 YSF TX Level: 50.0% I: 2018-06-04 15:28:54.552 P25 TX Level: 50.0%  $I: 2018-06-04 15:28:54.552$ I: 2018-06-04 15:28:54.552 RX Frequency: 222340000Hz (222340000Hz) TX Frequency: 224940000Hz (224940000Hz) M: 2018-06-04 15:28:54.552 Opening the MMDVM I: 2018-06-04 15:28:54.552 Display Parameters I: 2018-06-04 15:28:54.553 Type: I: 2018-06-04 15:28:54.553 DMR Network Parameters I: 2018-06-04 15:28:54.553 Address: 3108.repeater.net I: 2018-06-04 15:28:54.553 Port: 62031  $I: 2018-06-04 15:28:54.553$ I: 2018-06-04 15:28:54.553 Jitter: 360ms

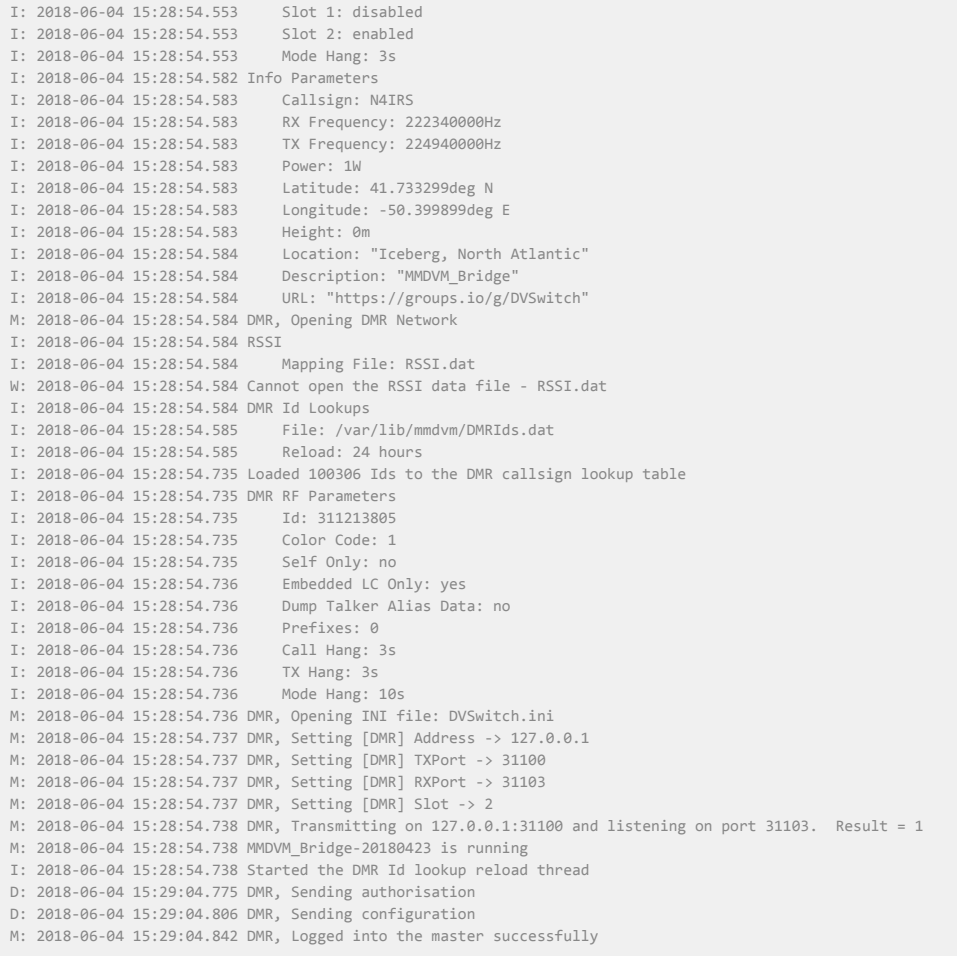

# Open another window on the bridge Gain root privileges

sudo -s

## At the # prompt:

cd /opt/Analog\_Bridge

## Run Analog\_Bridge in the foreground

./Analog\_Bridge Analog\_Bridge.ini

root@repeater:/# **cd /opt/Analog\_Bridge/**

root@repeater:/opt/Analog\_Bridge# **./Analog\_Bridge Analog\_Bridge.ini**

I: 2018-06-04 15:36:45.327 Analog Bridge Version 1.1 Wed May 30 09:44:39 EDT 2018

I: 2018-06-04 15:36:45.328 Copyright (C) 2018 DVSwitch, INAD.

I: 2018-06-04 15:36:45.328 Created by Mike N4IRR and Steve N4IRS

```
I: 2018-06-04 15:36:45.328 Analog Bridge comes with ABSOLUTELY NO WARRANTY
I: 2018-06-04 15:36:45.328
I: 2018-06-04 15:36:45.328 This software is for use on amateur radio networks only,
I: 2018-06-04 15:36:45.328 it is to be used for educational purposes only. Its use on
I: 2018-06-04 15:36:45.328 commercial networks is strictly prohibited.
I: 2018-06-04 15:36:45.329
I: 2018-06-04 15:36:45.329 Analog Bridge is starting
M: 2018-06-04 15:36:45.329 Setting [GENERAL] logLevel -> 2
M: 2018-06-04 15:36:45.329 Setting [GENERAL] subscriberFile -> ./subscriber_ids.csv
M: 2018-06-04 15:36:45.330 Setting [GENERAL] exportMetadata -> true
M: 2018-06-04 15:36:45.330 Setting [GENERAL] decoderFallBack -> true
M: 2018-06-04 15:36:45.330 Setting [GENERAL] useEmulator -> true
M: 2018-06-04 15:36:45.330 Setting [GENERAL] emulatorAddress -> 127.0.0.1:2470
M: 2018-06-04 15:36:45.330 Setting [AMBE_AUDIO] address -> 127.0.0.1
M: 2018-06-04 15:36:45.330 Setting [AMBE_AUDIO] txPort -> 31103
M: 2018-06-04 15:36:45.330 Setting [AMBE_AUDIO] rxPort -> 31100
M: 2018-06-04 15:36:45.331 Setting [AMBE_AUDIO] ambeMode -> DMR
M: 2018-06-04 15:36:45.331 Setting [AMBE_AUDIO] minTxTimeMS -> 2000
M: 2018-06-04 15:36:45.331 Setting [AMBE_AUDIO] gatewayDmrId -> 3112138
M: 2018-06-04 15:36:45.331 Setting [AMBE_AUDIO] repeaterID -> 311213805
M: 2018-06-04 15:36:45.331 Setting [AMBE_AUDIO] txTg -> 9
M: 2018-06-04 15:36:45.332 Setting [AMBE_AUDIO] txTs -> 2
M: 2018-06-04 15:36:45.332 Setting [AMBE_AUDIO] colorCode -> 1
M: 2018-06-04 15:36:45.332 Setting [USRP] address -> 127.0.0.1
M: 2018-06-04 15:36:45.332 Setting [USRP] txPort -> 32001
M: 2018-06-04 15:36:45.332 Setting [USRP] rxPort -> 34001
M: 2018-06-04 15:36:45.332 Setting [USRP] aslAudio -> AUDIO_UNITY
M: 2018-06-04 15:36:45.332 Setting [USRP] agcGain -> -20
M: 2018-06-04 15:36:45.333 Setting [USRP] dmrAudio -> AUDIO_UNITY
M: 2018-06-04 15:36:45.333 Setting [USRP] dmrGain -> 0.35
M: 2018-06-04 15:36:45.333 Setting [DV3000] address -> 127.0.0.1
M: 2018-06-04 15:36:45.333 Setting [DV3000] rxPort -> 2460
W: 2018-06-04 15:36:45.334 ioctl reset error
W: 2018-06-04 15:36:45.334 ioctl speed error
W: 2018-06-04 15:36:45.334 ioctl stereo error
W: 2018-06-04 15:36:45.334 ioctl setfmt error
M: 2018-06-04 15:36:45.335 Audio In/Out Device: /dev/null
I: 2018-06-04 15:36:45.335 Open UDP listener on 127.0.0.1:31100
I: 2018-06-04 15:36:45.335 Open USRP on 127.0.0.1:32001
M: 2018-06-04 15:36:45.335 Connecting to DV3000 hardware.
W: 2018-06-04 15:36:46.343 DV3000 not found at 127.0.0.1:2460
Project 25 IMBE Encoder/Decoder Fixed-Point implementation
Developed by Pavel Yazev E-mail: pyazev@gmail.com
Version 1.0 (c) Copyright 2009
This program comes with ABSOLUTELY NO WARRANTY.
This is free software, and you are welcome to redistribute it
under certain conditions; see the file ``LICENSE'' for details.
I: 2018-06-04 15:36:46.344 Subscriber IDs file not found.
I: 2018-06-04 15:36:46.344 Default extended metadata <3112138>
I: 2018-06-04 15:36:46.345 Connecting to emulator on host 127.0.0.1:2470
W: 2018-06-04 15:36:46.345 Using software MBE decoder version 1.2.3
W: 2018-06-04 15:36:46.345 Using software OP25 IMBE/AMBE vocoder
I: 2018-06-04 15:36:46.345 Starting Analog_Bridge --> USRP thread
I: 2018-06-04 15:36:46.346 Open UDP listener on 127.0.0.1:34001
I: 2018-06-04 15:36:46.346 Starting USRP --> HB_Bridge thread
```
## I will use my DMR radio and HotSpot to transmit on Time Slot 2 Talk Group 311222 to generate traffic

#### Go over to the MMDVM\_Bridge window

M: 2018-06-04 15:51:24.087 MMDVM\_Bridge-20180423 is running I: 2018-06-04 15:51:24.087 Started the DMR Id lookup reload thread D: 2018-06-04 15:51:34.153 DMR, Sending authorisation D: 2018-06-04 15:51:34.210 DMR, Sending configuration M: 2018-06-04 15:51:34.246 DMR, Logged into the master successfully M: 2018-06-04 15:52:04.825 DMR Slot 2, received network voice header from N4IRS to TG 311222 M: 2018-06-04 15:52:05.380 DMR Slot 2, received network end of voice transmission, 0.5 seconds, 0% packet loss, BER: 0.0%

In the above output from MMDVM\_Bridge, Traffic from **N4IRS** on Slot 2, Talk Group 311222 has been received. Notice the time stamp: 2018-06-04 15:52:04.825

### Go over to the Analog\_Bridge window

I: 2018-06-04 15:51:37.781 Starting USRP --> HB\_Bridge thread I: 2018-06-04 15:52:04.825 Begin TX: src=3112138 rpt=0 dst=311222 slot=2 cc=0

In the above output from Analog\_Bridge, traffic is received from MMDVM\_Bridge Notice the time stamp: 2018-06-04 15:52:04.825. BINGO! We have passed traffic from BrandMeister to Analog\_Bridge through MMDVM\_Bridge.

#### Look at the ASL window. You should see:

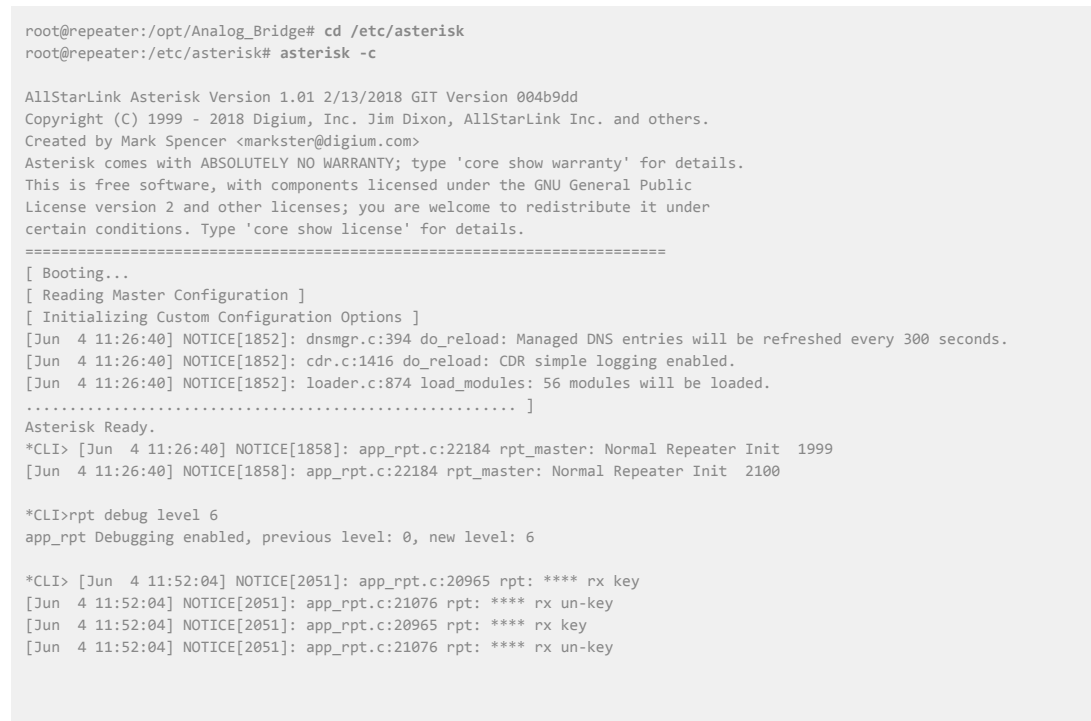

Traffic is flowing from DMR to ASL! ! Did you get the above results? If you did not, stop. Check your work before continuing. If you did, let's test in the other direction from ASL to DMR. You could use a radio on the ASL node for this but there is a simply way for your first test to do this without an analog radio.

While still logged in to asterisk at the CLI> prompt Tell asterisk to send a 1 KHz test tone.

\*CLI> rpt cmd 1999 cop 4 1999

AllStarLink Asterisk Version 1.01 2/13/2018 GIT Version 004b9dd Copyright (C) 1999 - 2018 Digium, Inc. Jim Dixon, AllStarLink Inc. and others. Created by Mark Spencer <markster@digium.com> Asterisk comes with ABSOLUTELY NO WARRANTY; type 'core show warranty' for details.

This is free software, with components licensed under the GNU General Public License version 2 and other licenses; you are welcome to redistribute it under certain conditions. Type 'core show license' for details. ========================================================================= [ Booting... [ Reading Master Configuration ] [ Initializing Custom Configuration Options ] [Jun 4 11:26:40] NOTICE[1852]: dnsmgr.c:394 do\_reload: Managed DNS entries will be refreshed every 300 seconds. [Jun 4 11:26:40] NOTICE[1852]: cdr.c:1416 do\_reload: CDR simple logging enabled. [Jun 4 11:26:40] NOTICE[1852]: loader.c:874 load\_modules: 56 modules will be loaded. ........................................................ ] Asterisk Ready. \*CLI> [Jun 4 11:26:40] NOTICE[1858]: app\_rpt.c:22184 rpt\_master: Normal Repeater Init 1999 [Jun 4 11:26:40] NOTICE[1858]: app\_rpt.c:22184 rpt\_master: Normal Repeater Init 2100 \*CLI>rpt debug level 6 app\_rpt Debugging enabled, previous level: 0, new level: 6 \*CLI> rpt cmd 1999 cop 4 1999 \*CLI> [Jun 5 09:58:06] NOTICE[5225]: app\_rpt.c:10740 rpt\_telemetry: Tracepoint rpt\_telemetry() entered mode=20 [Jun 5 09:58:06] NOTICE[5225]: app\_rpt.c:11031 rpt\_telemetry: Tracepoint rpt\_telemetry() exit

Look at the Analog\_Bridge windows, you should see something like this:

M: 2018-06-05 14:03:09.787 PTT on

Look at the MMDVM\_Bridge windows, you should see something like this:

M: 2018-06-05 14:05:13.971 DMR, TX state = ON I: 2018-06-05 14:05:13.971 DMR, Begin TX: src=3112138 rpt=311213805 dst=311222 slot=2 cc=1 metadata=3112138

If you still have your DMR radio and HotSpot connected, you should hear the tone coming out of your radio. You do? We have liftoff !

Let's stop the annoying tone.

While still logged in to asterisk at the CLI> prompt Tell asterisk to STOP sending the 1 KHz test tone.

\*CLI> rpt cmd 1999 cop 4 1999

Yes, the cop 4 command is a toggle, once on and once off. Please remember to turn it off.

Congratulations, You have built your very own ASL <-> DMR bridge. We hope that was not too bad and you learned a few things along the way. Just a few little cleanup tasks to do and you are ready to run.

The debug level in asterisk will quickly fill your log file with mostly unneeded information. Let's set it back to a sane value.

Make the asterisk messages less verbose From the CLI> prompt

rpt debug level 0

You probably want your public node to connect to the the DMR node when asterisk starts. We will use the startup macro in rpt.conf to do this for you.

Change to the /etc/asterisk directory

```
cd /etc/asterisk
```
Edit rpt.conf

Set the startup macro to connect your public node to your private node by setting startup\_macro =  $*31999$  in the  $[2100]$  node stanza.

```
Edit /etc/asterisk/rpt.conf
In the [2100] node stanza
Change:
startup_macro =
To:
startup_macro = *31999
```
The line should look like this:

**startup\_macro = \*31999**

Now it's time to make sure everything will start at boot and do what you expect.

We will enable all the services we need just in case.

At the # prompt:

systemctl enable asterisk systemctl enable analog\_bridge systemctl enable md380-emu systemctl enable mmdvm\_bridge

If the system was silent, that means those services were already enabled. No harm done.

OK, here we go: At the # prompt:

reboot

Once the system is up: Open a window on the bridge Gain root privileges

sudo -s

#### At the # prompt:

systemctl status asterisk

```
root@repeater:/lib/systemd/system# systemctl status asterisk
● asterisk.service - Asterisk PBX and telephony daemon
   Loaded: loaded (/lib/systemd/system/asterisk.service; enabled; vendor preset: enabled)
   Active: active (running) since Wed 2018-06-06 14:24:18 EDT; 5min ago
     Docs: man:asterisk(8)
 Main PID: 402 (asterisk)
    Tasks: 22 (limit: 4915)
   CGroup: /system.slice/asterisk.service
               └─402 /usr/sbin/asterisk -g -f -C /etc/asterisk/asterisk.conf
Jun 06 14:24:18 repeater systemd[1]: Started Asterisk PBX and telephony daemon.
root@repeater:/lib/systemd/system#
```
## At the # prompt:

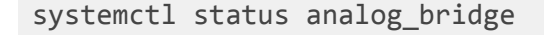

```
root@repeater:/lib/systemd/system# systemctl status analog_bridge
● analog_bridge.service - Analog_Bridge Service
   Loaded: loaded (/lib/systemd/system/analog_bridge.service; enabled; vendor preset: enabled)
   Active: active (running) since Wed 2018-06-06 14:24:18 EDT; 7min ago
 Main PID: 426 (Analog_Bridge)
    Tasks: 3 (limit: 4915)
   CGroup: /system.slice/analog_bridge.service
              └─426 /opt/Analog_Bridge/Analog_Bridge /opt/Analog_Bridge/Analog_Bridge.ini
```
**Jun 06 14:24:18 repeater systemd[1]: Started Analog\_Bridge Service.**

## At the # prompt:

systemctl status md380-emu

```
root@repeater:/lib/systemd/system# systemctl status md380-emu
● md380-emu.service - MD-380 Emulator Service
  Loaded: loaded (/lib/systemd/system/md380-emu.service; enabled; vendor preset: enabled)
   Active: active (running) since Wed 2018-06-06 14:24:18 EDT; 9min ago
 Main PID: 427 (md380-emu)
   Tasks: 2 (limit: 4915)
   CGroup: /system.slice/md380-emu.service
            └─427 /usr/bin/qemu-arm-static /opt/md380-emu/md380-emu -S 2470
```
**Jun 06 14:24:18 repeater systemd[1]: Started MD-380 Emulator Service. root@repeater:/lib/systemd/system#**

## At the # prompt:

systemctl status mmdvm\_bridge

```
root@repeater:/lib/systemd/system# systemctl status mmdvm_bridge
```

```
● mmdvm_bridge.service - MMDVM_Bridge Service
```
 **Loaded: loaded (/lib/systemd/system/mmdvm\_bridge.service; enabled; vendor preset: enabled)**

 **Active: active (running) since Wed 2018-06-06 14:26:12 EDT; 8min ago Main PID: 548 (MMDVM\_Bridge) Tasks: 2 (limit: 4915) CGroup: /system.slice/mmdvm\_bridge.service** └─**548 /opt/MMDVM\_Bridge/MMDVM\_Bridge /opt/MMDVM\_Bridge/MMDVM\_Bridge.ini Jun 06 14:26:12 repeater systemd[1]: Started MMDVM\_Bridge Service. root@repeater:/lib/systemd/system#**

## OK, you have been a very diligent person, time for a little fun Connect to the running instance of asterisk

Asterisk -r

## At the CLI> prompt

**rpt cmd 1999 cop 21 1999**

Hmmm, nothing happened? You expected fireworks? Key your DMR radio and identify.

Did you hear yourself (parrot)? That's right, ASL has a parrot function and it just proved your bridge is working in both directions. Your DMR audio was actually parroted by ASL. A full round trip. A pretty quick and easy way to verify everything is working as expected.

Before you start getting strange phone calls, we better turn off the parrot.

At the CLI> prompt

**rpt cmd 1999 cop 22 1999**

Get up, walk around, pat yourself on the back. It works! We will cover some basic info and then you can go play. School is not quite out yet.

Below is some basic information you will need to maintain your bridge:

File locations Programs In /opt/program\_name /opt/MMDVM\_Bridge/MMDVM\_Bridge Configuration files With the program /opt/MMDVM\_Bridge/MMDVM\_Bridge.ini **Datafiles** In /var/lib/mmdvm or /var/lib/dvswitch /var/lib/mmdvm/DMRIds.dat Logs

In /var/log/mmdvm, /var/log/dvswitch, /var/log/asterisk /var/log/mmdvm/MMDVM\_Bridge-2018-05-22.log

For the log files you can watch what one of the programs in real time by "tailing" the log files. For example:

tail -f /var/log/dvswitch/Analog\_Bridge.log will show you what is going on with Analog\_Bridge. Key your DMR radio and ID. See the traffic?

**Scripts** 

In /usr/local/sbin

/usr/local/sbin/DMRIDUpdate.sh

Daily cron tasks to update data files

/etc/cron.daily/DMRIDUpdate (this is a symbolic link to the script In /usr/local/sbin Note: If you want to add a link, the link name should not have a extension (.sh)

Status, stopping, starting, restarting programs:

**AllStarLink** 

systemctl status asterisk systemctl stop asterisk systemctl start asterisk systemctl restart asterisk

Analog\_Bridge

systemctl status analog bridge systemctl stop analog\_bridge systemctl start analog\_bridge systemctl restart analog bridge

MMDVM\_Bridge

systemctl status mmdvm\_bridge systemctl stop mmdvm\_bridge systemctl start mmdvm\_bridge systemctl restart mmdvm\_bridge

MD380-Emulator

systemctl status md380-emu systemctl stop md380-emu systemctl start md380-emu systemctl restart md380-emu There are some final adjustments you will probably want to make to your bridge. You can control the audio level from ASL to DMR. You can also control the audio level from DMR to ASL. Both these values are in Analog\_Bridge.ini. Let's take a look.

[USRP] address = 127.0.0.1 txPort = 32001 rxPort = 34001 aslAudio = AUDIO\_UNITY agcGain = -20 ; Gain (in db) of the AGC filter dmrAudio = AUDIO\_UNITY  $dmrGain = 0.35$  ; Gain factor of audio from ASL  $(0.0-1.0)$ 

AUDIO\_UNITY Means pass the audio as is. No gain or reduction.

AUDIO\_USE\_AGC Normally not used.

AUDIO USE GAIN The Gain value can be from 0.0 to 10.0 or anything in between. A value less then 1.0 reduces the audio level to a percentage. Example: .75 is 75 percent of full volume or unity. A value of 1.0 to 10.0 increases the by a power of the number. Example: 3.0 is three time the level.

These values a labels will be changing to something more specific to the usage. ( Due to me trying to document usage ) Grin Funny how you find things this way.